**طراحي و اجراي آزمايشگاههاي مجازي زمان حقيقي و كنترل از راه دور در راستاي تحقق آموزشهاي مجازي و از راه دور**  <sup>2</sup> ، محمدعلي حسنپور ، سيد علي اكبر صفوي <sup>1</sup> علي قدمياري دانشگاه شيراز، شيراز، ايران

# **Design and Implementation of real-time virtual and remote control laboratories for virtual and distanced education**

*Ali Ghadamyari , Ali Akbar Safavi , Mohammad Ali Hasanpour* Shiraz University, Shiraz, Iran

#### **Abstract**

Recent advances in computer networks and computer science have created a proper environment to control and monitor systems. With the needs today's society to virtual and distanced educations, developments of virtual universities and an increase in candidates of such programs, the need to develop virtual and remote laboratories to access via networks for virtual universities seems to be serious. In this paper, with in introduction to various approached for data transmission within Lab VIEW environment, design and developments of real-time virtual laboratories with networked control and monitoring capabilities are described. Then, a typical development of the electric machines laboratory of Shiraz University is presented.

**Key words:** Remote Control, Laboratories, Virtual Learning, Distance Education

### **چكيده**

گسترش روزافزون شبكه هاي كامپيوتري و پيشرفت هاي اخير در زمينه هاي مختلف علوم كامپيوتر، امكان مناسبي را جهت كنترل و مانيتورينگ سيستم ها فراهم آورده است. با توجه به نياز كنوني جامعه امروز به آموزش مجازي و از دور، گسترش دانشگاه هاي مجازي و همچنين افزون شدن متقاضيان آموزش، نياز به ايجاد محيط هاي مجازي آزمايشگاهي زمان حقيقي به صورت كنترل و نظارت تحت شبكه جهت بكارگيري در دانشگاه هاي مجازي، به شدت احساس مي گردد. در اين مقاله ضمن بررسي روش هاي مختلف انتقال داده در محيط برنامه نويسي VIEW Lab ، چگونگي طراحي و اجراي آزمايشگاه مجازي به صورت زمان حقيقي هم راه با نظارت وكنترل تحت شبكه مورد بررسي قرار مي گيرند و در ادامه آزمايشگاه ماشين هاي الكتريكي دانشگاه شيراز به صورت مجازي، زمان حقيقي وكنترل تحت شبكه، مورد ازريابي و اجرا قرار مي گيرد.

# **واژگان كليدي**

آزمايشگاه مجازي،كنترل از راه دور، كنترل زمان حقيقي، نظارت تحت شبكه (وب)، VIEW Lab

#### **مقدمه**

ابزاردقيق مجازي (Virtual Instrumentation) به معناي استفاده از محيطهاي نرم افـزاري، بـه جـاي ابـزار و وسايل فيزيكي مرسوم جهت اندازه گيري و كنترل متغيرهاي مختلف مي باشد. تنها ابزار فيزيكي مـورد نيـاز،

دانشكده برق <sup>و</sup> كامپيوتر دانشگاه شيراز. <sup>1</sup>

<sup>&</sup>lt;sup>ه</sup> دانشکده برق و کامپيوتر دانشگاه شيراز .تمامی درخواست ها به نشانی <u>Safavi@shirazu.ac.ir ا</u>رسال شود.<br>' دانشگاه شيراز

نرم افزارها و كارت هاي تبادل داده جهت ارتباط با كامپيوتر در محيط هاي زمان حقيقـي اسـت[1]*.* مبحـث ابزار دقيق مجازي از اواخر دهه 1980 ميلادي توسط شركت تگزاس اينسترومنتس مطرح گرديد و با گذشت زمان و پيشرفت هاي گسترده در زمينه ارتباطات و فناوري اطلاعات و همچـين شـبكه هـاي كـامپيوتري، بحـث در زمينـه آزمايشگاه هاي مجازي و از راه دور مورد توجه قرار گرفت[2].با گسترش روزافزون دانشگاه هاي مجازي و همچنـين توجه ويژه به آموزش هاي مجازي و از دور در كشـور، نيـاز بـه محـيط هـاي مجـازي آزمايشـگاهي جهـت اسـتفاده دانشجويان و محققان در دبيرستان، دانشگاه و صنعت به شدت احساس مي شـود. ايـن آزمـايش هـا مـي تواننـد در راستاي اجراي برنامه هاي آموزشي، ارزيابي يا اجراي عملي نتايج تحقيقات در دوره هاي تحصيلات تكميلي و مراكـز تحقيق و توسعه صنايع بكار گرفته شوند[2]. به كمك اين گونه محيط هاي مجازي، كاربران مي توانند به راحتـي و با در اختيار داشتن حداقل امكانات و بدون داشتن محدوديت زماني، مكاني، آزمـايش مـورد نظرشـان را انجـام داده، پارامتر هاي كنترلي آن را تغيير دهند ، نتيجه را ببينند و داده هـاي واقعـي حاصـل از آزمـايش را از طريـق شـبكه دريافت كنند[3،4]. گرچه ارائه دروس تئوري از راه دور و از طريق اينترنت تا كنون پيشرفت هاي خـوبي در كشـور ايران داشته است [5و6] ولي براي ارائه دروس آزمايشگاهي از دور جهت امور پژوهشي، توسعه چنداني ايجـاد نشـده است و ضرورت كنترل از طريق وب احساس مي شود. هرگونـه عمـل كنتـرل و نظـارت از طريـق شـبكه چالشـهاي جديدي را مطرح مي نمايد كه شناخت آنها و يافتن راهكارهاي مقابله با آن چالشها از اهميت زيادي برخوردار اسـت  $[\gamma, \gamma]$ .

در اين مقاله روش هاي ايجاد يك آزمايشگاه مجازي زمان حقيقي و كنترل و نظارت تحت شبكه به صورت كامل شرح داده شده است و ضمن بررسي روش هاي انتقال داده در شبكه و مزايا و معايب آن، آزمايشگاه ماشين هاي الكتريكي دانشگاه شيراز، به صورت مجازي، زمان حقيقي و كنترل از دور طراحي، اجرا و ارزيابي گرديده است كه نتايج حاصله، حاكي از موفقيت اين روش است. پياده سازي اين آزمايشگاه در محيط LabVIEW انجام گرفته و از شبكه جهاني اينترنت به همراه پروتكل هاي Data UDP,IP/TCP,Socket جهت تبادل داده استفاده شده است. نرم افزار LabVIEW بر خلاف زبان هاي برنامه نويسي متداول و مرسوم به صورت متني، ترتيبي، زنجيره اي نيست، بلكه در آن از زبان برنامه نويسي گرافيكي (G( استفاده مي شود. اين نرم افزار با ايجاد ابزار هاي مجازي (VI (يك مدل نرم افزاري قدرتمند، از ابزار هاي واقعي را در اختيار كاربر قرار مي دهد [8و9].

.1 كنترل و نظارت تحت شبكه

جهت ايجاد محيط مجازي از يك پروسه واقعي، لازم است اجزاي سيستم اصلي در يك محيط برنامه نويسي مناسب گرافيكي با قابليت بالا و قدرت آناليز مناسب، شبيه سازي شود[10]. استفاده از محيط هاي مجازي تحت شبكه باعث مي گردد تا كاربر بدون هيچگونه محدوديت زماني و از هر مكان دلخواه، تنها با داشتن يك كامپيوتر شخصي و در اختيار داشتن شبكه (اينترنت) به راحتي يك فرايند را كنترل و مانيتور كند و امكان استفاده از محيط محدود آزمايشگاه براي تعداد كاربر بيشتري فراهم آيد. استفاده از دستگاه هاي گران قيمت با امنيت بالاتر براي كاربران بيشتر و همچنين انجام آزمايش هاي خطرناك با آسودگي خاطر ، حذف هزينه هاي سنگين طراحي و پياده سازي كانال مخابراتي و مديريت آن نيز به نوان فاكتوري مناسب در استفاده از اين محيط ها به حساب مي آيددر رابطه با چالش ها و ويژگي هاي كنترل زمان حقيقي از طريق شبكه به رجوع شود [1]. تمركز عمده در اجراي آزمايشگاه مجازي به دليل گستردگي، قابليت دسترسي همگاني و گسترده و همچنين هزينه اندك آن، بر روي شبكه جهاني اينترنت مي باشد. اگرچه اينترنت به دليل گستردگي آن، از امنيت بالايي برخوردار نيست و امكان نفوذ و اخلال توسط ديگران در آن وجود دارد، ولي به دليل استفاده آموزشي، اهميت اين موضوع كمتر خواهد بود.

-1 بررسي روش هاي مختلف انتقال اطلاعات در ايجاد امكان نظارت تحت شبكه

در طراحي اين آزمايشگاه مجازي و كنترل از دور در محيط برنامه نويسي LabVIEW از چهار روش زير بهره جسته ايم.

**TCP/IP پروتكل**

### **پروتكل UDP**

### **Data socket server روش**

# **Web Publishing tools روش**

با توجه به پيچيدگي هاي فني آزمايشگاه ماشين هاي الكتريكي لازم است تا با انتخاب محيط برنامه نويسي قوي با قابليت شبيه سازي قوي، يك محيط گرافيكي مناسب و منطبق با پارامتر هاي مورد نياز ايجاد كرد [16و17]. در ادامه به چگونگي بهره گيري از اين روش ها در ايجاد كنترل و نظارت تحت شبكه براي محيط مجازي آزمايشگاه اشاره مي شود. به دليل كارايي بيشتر، تاكيد اين مقاله به روش هاي 3-3 و -3 4 خواهد بود.

### **TCP/IP پروتكل**

در اين سرويس ضمن ارسال داده ها از مبدا به مقصد، پيامهاي كنترلي ويژهاي مبني بر دريافت و صحت دريافت داده ها براي مبدا ارسال ميگردد**.** ترافيك سنگين شبكه و نياز به پهناي باند كافي از محدوديت هاي ايجاد شده در اين روش هستند.جهت آشنايي بيشتر به [2] مراجعه گردد**.**

# **پروتكل UDP**

اين پروتكل هيچ گونه سرويس وتضمين خاصي ارائه نميدهد . صرفا دادهها را ارسال ميكند[2]. بديهي است اين پروتكل از سرعت بسياربالاتري نسبت به پروتكل IP/TCP برخوردار است و تنها مسئله آن عدم اطمينان ازصحت ونظم دريافت دادها درگيرنده ميباشد وديگرخصوصيات نامناسب درسيستم هاي كنترل ومانيتورينگ ازراه دور شبكه را ندارد**.** جهت آشنايي بيشتر به [2] مراجعه گردد**.**

# **Data Socket Server روش**

DS تكنولوژي ايجاد ارتباط جهت تبادل داده بين يك Application با ساير Application ها و يا فايل ها, FTP Server ها و server Web ها مي باشد. استفاده از اين روش نسبت به روش هاي مشابه راحت تر و دردسترس تر مي باشد چرا كه كاربر به راحتي و با داشتن Mode كاري و يك Address به شكل URL ميتواند ارتباط بين Source Data را با Data Target به كمك Data Socket server برقرار كند. همچنين به لحاظ نرم افزاري نيز ساده تر و پر كاربرد تر است.

> دو روش متداول جهت بهره گرفتن از اين مدل انتقال وارتباط در Labview وجود دارد: الف) در روش اول به كمك برنامه نويسي در محيط LabVIEW با حلقه while كار مي كنيم مطابق شكل .1

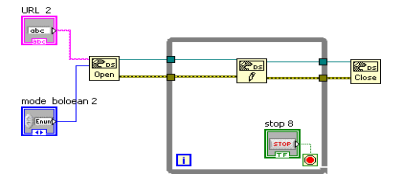

ت ايجاد كنترل و نظارت تحت شبكه

ب) در روش دوم از طريق گزينه Properties هر المان موجود در برنامه اوليه، وارد پنجره ذيل شده و با تغيير گزينه Data Binding و تعيين Data socket به اين هدف نايل مي شويم.لازم است كه مسير ارتباطي نيز به صورت كامل در Path وارد گردد. شكل2 اين سرويس را نمايش مي دهد. Array properties: states/ Data Binding

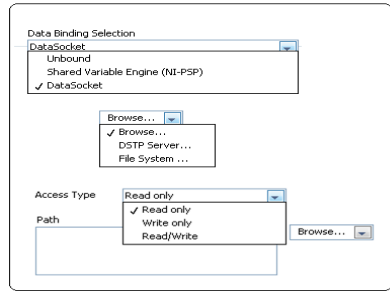

شكل 2 :منوي انتخاب Binding Data در LabVIEW

پس از وارد كردن اطلاعات لازم در صفحه مربوط بهDS لازم است تا كاربر از مسير زير گزينه Server Socket Data را فعال نمايد تا بتواند انتقال اطلاعات را از Client به Server و برعكس را انجام دهد.در شكل 3 اين پنجرا نشاد داده شده است.

All Program/National instruments/data Socket/Data socket Server

پياده سازي قابليت انتقال و تبادل اطلاعات بين يك يا چند منبع و مقصد و يا Reader DS و Writer DS به عهده DS Server مي باشد. در ابتدا اطلاعات از Source Data دريافت و ذخيره مي شود.سپس اين اطلاعات بهTarget Data ارسال مي گردد

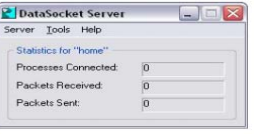

Data Socket Server : شكل

### **Web Publishing**

جهت ساختن يك فايل HTML در محيط Web ، براي ايجاد تصويري از صفحه گرافيكي شبيه سازي شده در LabVIEW،از اين روش بهره مي گيريم

در اين وضعيت ميتوان دو حالت Static يا Dynamic را براي فايل HTML در نظر داشت.

Labview/Tools/Web publishing tool

در روش فوق و در قسمت Mode Viewing مي توانيم Mode مورد نظرمان را براي مشاهده VI انتخاب كنيم كه .هست Embedded- Snapshot- Monitor شامل

- أ- Embedded: با انتخاب اين گزينه امكان كنترل و مشاهده panel Front به صورت كنترل از راه دور فراهم مي آيد. كنترل كردن VI در هنگام برقراري ارتباط به صورت online مي تواند در اختيار كاربر باشد .
- ب- Ssnapshot: با انتخاب اين گزينه فقط يك تصوير از صفحه panel Front در اختيار كاربر قرار مي گيرد.در اين حالت امكان كنترل كردن از طرف كاربر وجود ندارد.
- ج- Mmonitor: در اين حالت تصوير دايما در حال Update شدن مي باشد. در اين حالت امكان كنترل كردن از طرف كاربر وجود ندارد.

تنظيمات مربوط به Server Web در قسمت زير انجام مي پذيرد:

Tools/Options/Web server configration

با تعيين آدرس مورد نظرمان و ساير تنظيمات گرافيكي صفحه، يك آدرس URL در اختيار ما قرار مي گيرد كه در شكل آمده است. براي نمونه

# Http://localhost/slave.html

به كمك اين آدرس، مي توان از طريق Web به صفحه گرافيكي آزمايشگاه كه در محيط LabVIEW شبيه سازي شده است، دسترسي داشت. در اين حالت امكان دسترسي كاربر در دو وضعيت قابل تغيير است:

أ- مشاهده : در اين وضعيت كاربر امكان انجام كارهاي كنترلي را ندارد و فقط نتايج آزمايش را مشاهده مي نمايد. ب- مشاهده و كنترل: در اين حالت يك ارتباط دو طرفه بين كاربر و آزمايشگاه برقرار مي باشد.

در شكل 4 صفحه گرافيكي آزمايشگاه در Browser Web مشاهده مي شود كه توسط **Publishing Web** ايجاد گرديده است.

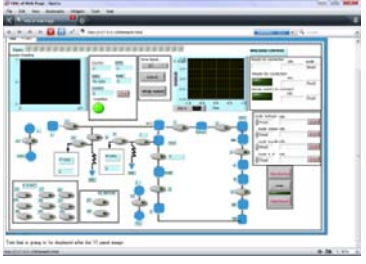

.<br>شكل ۴: صفحه گرافيكي در وب

# **نحوه برقراري ارتباط بين كاربر و آزمايشگاه واقعي**

در ارتباط بين Client و Server توجه به موارد زير ضروري به نظر ميرسد:

- Server بتواند با توجه به نياز و درهر زمان دلخواه با يك Client مشخص ارتباط برقرار كند .
	- Client بتواند آمادگي خودش را در برقراري ارتباط به Server اعلام كند
- در زمان برقراري ارتباط بين Server ويك Client ساير Client ها نتوانند با Server انتقال داده انجام دهند.
	- مكالمات مورد نياز بين Client و Server به راحتي انجام گردد

در ادامه اين 4 مورد بررسي مي گردند:

# **انتخاب Client دلخواه توسط Server**

در اين حالت Server با هر كدام از Client هاي مد نظر خود، به كمك انتخاب گزينه، ارتباط برقرار كرده و در Client مد نظر Server يك Boolean فعال مي گردد و Client مزبور را متوجه درخواست ارتباط از طرف Server ميكند.در شكلهاي 5و6و7اين منو و diagram Block ان آمده است.

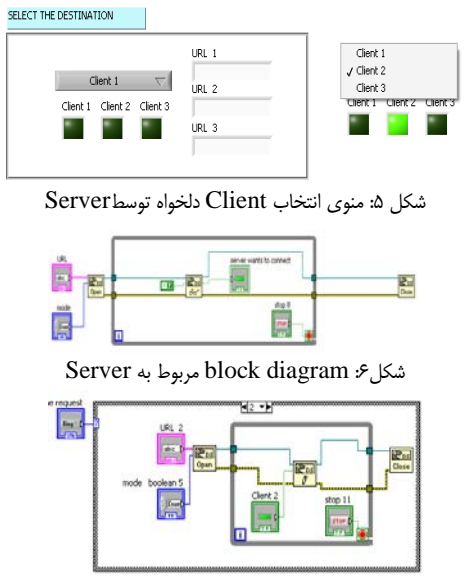

شكل :7 diagram block مربوط به Cleint

در هر انتخاب يكي از حالات Case فعال خواهد شد و عمل فرستادن اطلاعات به كمك Write DS به Server انجام مي گردد و ساير Client ها غير فعال خواهند شد.چون لازم است تا Client فقط در زماني كه دستور برقراري ارتباط از Server صادر شده باشد امكان فعاليت داشته باشد لازم است تا كل پروسه موجود در diagram Block را در يك Case با شرط اينكه Boolean مربوط به Server wants to connect فعال باشد، قرار داد.اگر اين شرط برقرار شد Client قادر خواهد بود داده ها را بفرستد و دريافت كند و اگر شرط False بود Client غير فعال است.اين Boolean به صورت Local variable در شرط Case قرار مي گيرد.

**درخواست Client جهت برقراري ارتباط** 

درخواست برقراري ارتباط از يك Client و به كمك يك حلقه write socket Data به Server فرستاده مي شود. در panel Front شكل زير در اختيار كاربر قرار مي گيرد. در شكل 8 ، diagram Block اين برنامه آمده است. از هر Client كه كليد در آن فعال شده است پيام درخواست برقراري ارتباط به Server ارسال و به صورت يك Boolean مشخص مي شود..

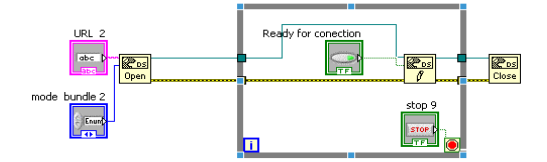

شكل :8 diagram Block درخواست از Client

#### **مكالمات Client و Server**

در اين حالت هرگونه متني قابل ارسال خواهد بود. اين گزينه امكان ارتباط دوسويه بين كاربر و آزمايشگاه واقعي را جهت انتقال داده هايي غير از داده هاي آزمايشگاهي ايجاد خواهد كرد، شكل 9و.10

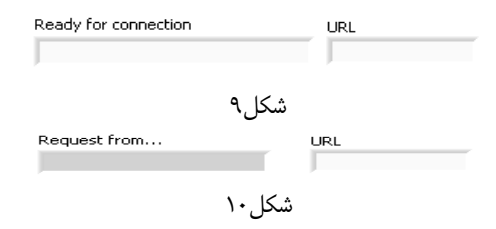

### **مد كاري در Server**

در يك آزمايشگاه مجازي و كنترل تحت شبكه، لازم است تا در ابتدا داده هاي حاصل از آزمايش توليد و آناليز گردند و در مرحله بعد، از طريق شبكه انتقال داده ها صورت پذيرد. پس دو مد كاري براي Server تعيين مي شود.در مد اول فقط پروسه آزمايشگاهي در حال انجام است و Transfer Data صورت نمي گيرد كه در اين حالت ارتباطي بين Server وClient برقرار نيست. در اين مد جهت خودداري از انتقال داده در برنامه نويسي از sequence Flat و Case استفاده مي كنيم و شرط False/True بودن Case را در انتخاب گزينه زير توسط كاربر قرار مي دهيم.در شكل11و12 اين منو نمايش داده شده است.

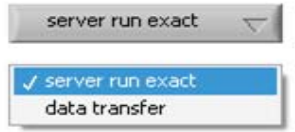

شكل :11 منوي انتخاب حالت كاري Server

در مد دوم عمل انتقال داده ها به كمك پروتكل مشخصي انجام مي پذبرد.در اين حالت Case به صورت True عمل مي كند. اين توالي انجام كار به كمك يك Flat sequence صورت مي گيرد.در صورتي كه گزينه Data transfer انتخاب نشود با حالت دوم از structure Case مواجه مي شويم.در شكل دو وضعيت برنامه نويسي آمده است.

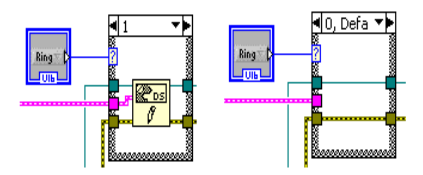

Server مد Block diagram :12 شكل

ارتباط دوسويه در آزمايشگاه مجازي زمان حقيقي كنترل از راه دور و تحت شبكه بين كاربر و آزمايشگاه واقعي درشش سطح تعريف مي گردد:

- أ- كاربر (Operator(
- ب- برنامه Client شبيه سازي شده در محيط برنامه نويسي LabVIEW
	- ج- كانال ارتباطي ( شبكه اينترنت و پروتكلي مشخص براي نمونه DS(
- د- برنامه Server شبيه سازي شده در محيط برنامه نويسي LabVIEW
	- ه- كارت تبادل داده (DAQ (و برد هاي الكترونيكي رابط
		- و- دستگاه هاي موجود در آزمايشگاه واقعي

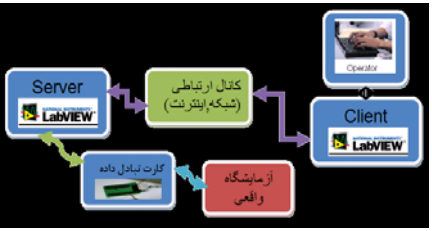

شكل:13 چگونگي ارتباط بين اجزاي آزمايشگاه مجازي كنترل از راه دور

ایجاد آزمایشگاه مجازی و کنترل از راه دور ماشین های الکتریکی دانشگاه شیراز از طریق نظارت و کنترل زمان **حقيقي تحت شبكه** 

ابتدا كاربر از طريق كامپيوتر شخصي و به كمك شبكه اينترنت وارد صفحه Client ميگردد كه در اينترنت داراي يك آدرس خاص است . براي نمونه

# ://localhost/Server.htmlHttp

در اين حالت كاربر يك صفحه گرافيكي شبيه سازي شده و مشابه با فرايند اصلي را مشاهده مي كند و مي تواند از طريق آن و با اعمال فرامين كنترلي، تغييرات لازم را اعمال كند. داده هاي مربوط به تغييرات ايجاد شده در Client به كمك شبكه و تحت پروتكلي خاص، به آدرس Server فرستاده مي شود. Server نيز برنامه اي است كه در محيط برنامه نويسي LabVIEW، در كامپيوتر مركزي موجود در آزمايشگاه واقعي پياده سازي شده است. داده هاي دريافت شده توسط Server از طريق كارت هاي تبادل داده و چند برد الكترونيكي طراحي شده به دستگاه هاي آزمايشگاه منتقل ميگردد و فرايند اصلي با داده هاي واقعي صورت مي پذيرد .پس از اتمام آزمايش و توليد داده هاي واقعي حاصل از آزمايش، نتايج از طريق كارت هاي تبادل داده به Server منتقل و پس از انجام يك سري عمليات كنترلي پياده سازي شده در برنامه LabVIEW، داده هاي نهايي حاصل از اعمال فرامين كنترلي كاربر، تحت همان پروتكل و از طريق اينترنت دوباره به آدرس Client ارسال مي گردد .بعد از دريافت اطلاعات در Client، نتايج در محل هاي خاص به نمايش در مي آيد و كاربر آنها را مشاهده مي كند .در حين انجام آزمايش ارتباطي دو سويه بين كاربر و فرايند برقرار مي باشد تا كاربر بتواند اعمال كنترلي و مانيتورينگ را به راحتي انجام دهد . در شكل شماره صفحه گرافيكي Client در وب و همچنين در شكل شماره محيط شبيه سازي شده Server را در LabVIEW مشاهده مي كنيد. در شكل هاي 14 و 15 صفحه گرافيكي Client در وب و برنامه Server شبيه سازي شده در محيط برنامه نويسي LabVIEW آمده است.

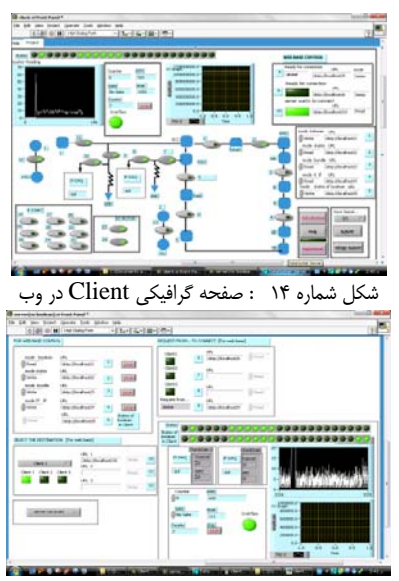

شكل شماره 15 : برنامه Server شبيه سازي شده در محيط برنامه نويسي LabVIEW

# **نتيجه گيري**

با توجه به نياز جامعه كنوني به آموزش هاي مجازي از راه دور و رشد سريع دانشگاه هاي مجازي، نياز به توسعه آزمايشگاه هاي دانشگاهي در راستاي اهداف آموزشي،پژوهشي دانش پژوهان به شدت احساس مي گردد.در اين مقاله سعي گرديده تا با ارايه چند روش مناسب در انتقال داده از طريق شبكه جهاني اينترنت، محيطي مجازي، زمان حقيقي و كنترل از راه دور طراحي گردد تا از طريق آن، دانش پژوهان به راحتي، در هر زمان دلخواه و با كمترين امكانات(كامپيوتر شخصي و دسترسي به اينترنت) از امكانات آزمايشگاهي به نحو دلخواه بهره گيرند.به نظر مي رسد پروتكل DS به جهت اشغال پهناي بابد مناسب،حجم برنامه نويسي كم و عدم پيچيدگي هاي برنامه نويسي انتخابي مناسب باشد.

### قدرداني

 با سپاس از زحمات مهندس زهرا نوروزي و مهندس زينت مظلومي كه در طراحي اوليه محيط مجازي آزمايشگاه، همكاري نموده اند.

### **فهرست منابع:**

- **1.** Safavi, A.A., "Web-Base Control and Monitoring System: The New Challenge", Proceeding of 12<sup>th</sup> Iranian Conference Electrical Engineering, Vol. 1, Mashad, Iran, pp 119-125,2004
- .2 صفوي،سيد علي اكبر، صبا صالحي، مهسا معتمدي،احسان كيخا، سيد وحيد نقوي، حسين غفاري،"اولين آزمايشگاه مجازي و از

راه دور ايران براي مهندسان كنترل:طراحي و اجرا"، فصلنامه آموزش مهندسي ايران،سال نهم،شماره ،34تابستان 86

- **3.** Knight, C.D., and S>P. DeWeerth, "World Wide Web-Base Automatic Testing of Analog Circuit " in proc. Midwest Symp, Circuits and Systems, pp.295-298,1996.
- **4.** Casini, M., D., Prattichizzo, and A. Vicino, "The Automatic Control Telelab" IEEE Control Systems Magazine, pp. 36-44, 2004.
- **5.** A. A. Safavi, 'E-Learning Programs for Developing Countries, Vol. 5, No. 1 (2007) of the Iranian Journal of Information System and Technology (To be printed in Jan. 2007).
- **6.** 16 .A.A. Safavi, M. Bawaghar, H. Ghaffari, 'An introduction to standards and criteria for digital contents', Electronic Learning Conference, Zanjan University, Zanjan, Iran May 2006.
- **7.** Yang, S.H., X. Chen, J.L. Alty (2003), Design issues and implementation of internet-based process control systems, Control Engineering Practice, 11, pp. 709-720.
- **8.** Instrumentation Newsletter", Winter 1996/1997, National Instrument.
- **9.** National Instrument in Education", National Instrument 1996, 1997.
- **10.** Safavi, A.A., I. Shames, N. Najmaei, and M. Zamani, "New Intelligent Traffic Shaper for High Speed Network," Iranian Journal of Information Science and Technology", 2007.
- **11.** ECOSSE (2005), http://eweb.chemeng.ed.ac.uk/courses/control/course/map/intro.html
- **12.** VCLab (2005), http://www.esr.ruhruniochum.de/VCLab/main.html
- **13.** Yu, O., Bo Chen, and Harry H. Cheng (2004), Web-based control system design and analysis, IEEE Control Systems Magazine, June, , pp. 36-44. http://www.softintegration.com/webservices/control/
- **14.** University of Oregon http://jersey.uoregon.edu
- **15.** Virtual Engineering/Science Laboratory Course
- **16.** http://www.jhu.edu/virtlab/virtlab.html/
- **17.** M. S. Chen, R. R. Shoults, and W. J. Lee. "Physical simulation power system laboratory" In IEE international Conference on dvances in Power .System Control, Operation and Management, pages 859-864, Hong Kong, November 1991.
- **18.** S. P. Carullo, R. Bolkus, J. artie, J. Foy C. O. Nwankpa,R. Fischl. And J. Gilerman. "Interconnected power system laboratory: Fault analysis experiment". IEEE Transaction on Power System, 11(4):1913-1919, November 1996.